## **ГОСУДАРСТВЕННОЕ БЮДЖЕТНОЕ УЧРЕЖДЕНИЕ ДОПОЛНИТЕЛЬНОГО ПЕДАГОГИЧЕСКОГО ПРОФЕССИОНАЛЬНОГО ОБРАЗОВАНИЯ ЦЕНТР ПОВЫШЕНИЯ КВАЛИФИКАЦИИ СПЕЦИАЛИСТОВ «ИНФОРМАЦИОННО-МЕТОДИЧЕСКИЙ ЦЕНТР» ВАСИЛЕОСТРОВСКОГО РАЙОНА САНКТ-ПЕТЕРБУРГА**

«ПРИНЯТО» Решение Педагогического Совета Протокол № 11 «30» июня 2023 г. Председатель Педагогического Совета Н.В. Гапоненко «УТВЕРЖДЕНО» Приказ № 37-ИМС «30» июня 2023 г. Директор

\_\_\_\_\_\_\_\_\_\_\_\_\_\_\_\_\_\_\_А. Л. Гехтман

# **Образовательная программа**

# **«Современные компьютерные и издательско-информационные технологии»**

*(Лицензия Комитета по образованию Санкт-Петербурга: Серия 78Л02 №0000792, регистрационный номер №1860 от 27 апреля 2016 года)*

## *Учебная программа*

**«Основы компьютерной грамотности для сотрудников дошкольных образовательных организаций» (72 часа)**

#### **ПОЯСНИТЕЛЬНАЯ ЗАПИСКА**

**Цель обучения:** формирование навыков работы с компьютером и компьютерными программами для решения образовательных задач и эффективной организации рабочего места сотрудников дошкольных образовательных организаций.

#### **Задачи курса:**

• Познакомить слушателей с различными сферами применения компьютера в качестве универсального инструмента для решения самых разнообразных задач.

• Продемонстрировать использование компьютера в сфере образования, как для подготовки дидактических материалов, так и для проведения творческих занятий.

• Помочь слушателям овладеть методикой использования компьютера и информационных технологий в своей работе.

• Открыть доступ к мировым информационным ресурсам и научить использовать их в своей профессиональной деятельности.

• Показать возможности компьютер, как эффективного инструмента для подготовки методических материалов.

• Внедрять информационные технологии в процесс обучения и воспитания.

Категория слушателей: сотрудники дошкольных образовательных организаций

- Срок обучения: 3 месяца, 12 недель, 72 часа.
- Режим занятий: один раз в неделю, 4 раза в месяц.
- Форма контроля: защита выпускной работы.

Программа обучения, по которой проводятся компьютерные курсы, адаптирована для сотрудников, имеющих «нулевой» и начальный уровень ИКТ подготовки, а также неуверенных пользователей ПК. На занятиях слушатели узнают о возможностях, которые открывает перед человеком персональный компьютер, научатся работать с операционной системы, текстовыми и табличными редакторами, программой для создания презентаций. Особое место в учебной программе компьютерных курсов отводится получению практических навыков работы в глобальной сети Интернет и навыкам безопасного использования Интернета. Слушатели узнают основы поиска в глобальной сети, учатся искать необходимую информацию и сохранять её для дальнейшего использования, практически отрабатывают навыки работы с почтой, ВК мессенджером, получают практические инструменты для того, чтобы разнообразить формы усвоения нового материала и выполнения творческих работ.

## **Перечень компетенций, новый уровень которых формируется в результате освоения дисциплины (по ФГОС ВПО – педагог)**

#### Универсальные компетенции

УК-1. Способен осуществлять поиск, критический анализ и синтез информации, применять системный подход для решения поставленных задач.

УК-2. Способен определять круг задач в рамках поставленной цели и выбирать оптимальные способы их решения, исходя из действующих правовых норм, имеющихся ресурсов и ограничений.

#### Общепрофессиональные компетенции

ОПК-2. Способен участвовать в разработке основных и дополнительных образовательных программ, разрабатывать отдельные их компоненты (в том числе с использованием информационно-коммуникационных технологий).

## **Планируемые результаты обучения**

#### **Обучающиеся будут знать:**

- общие сведения о персональных ЭВМ;

- об особенностях процесса обучения с использованием современного компьютерного оборудования;

#### **уметь:**

- организовывать педагогическую деятельность с использованием полученных знаний;

- создавать и редактировать документы, таблицы и презентации;
- безопасно находить информацию в Интернете;
- общаться, используя современные электронные коммуникационные средства;
- создавать электронные образовательные ресурсы для занятий и мероприятий;

#### **владеть:**

- базовыми навыками работы на персональном компьютере;
- общими настройками и дополнительными функциями;
- навыками организации рабочего места.

#### **Модульный учебно-тематический план**

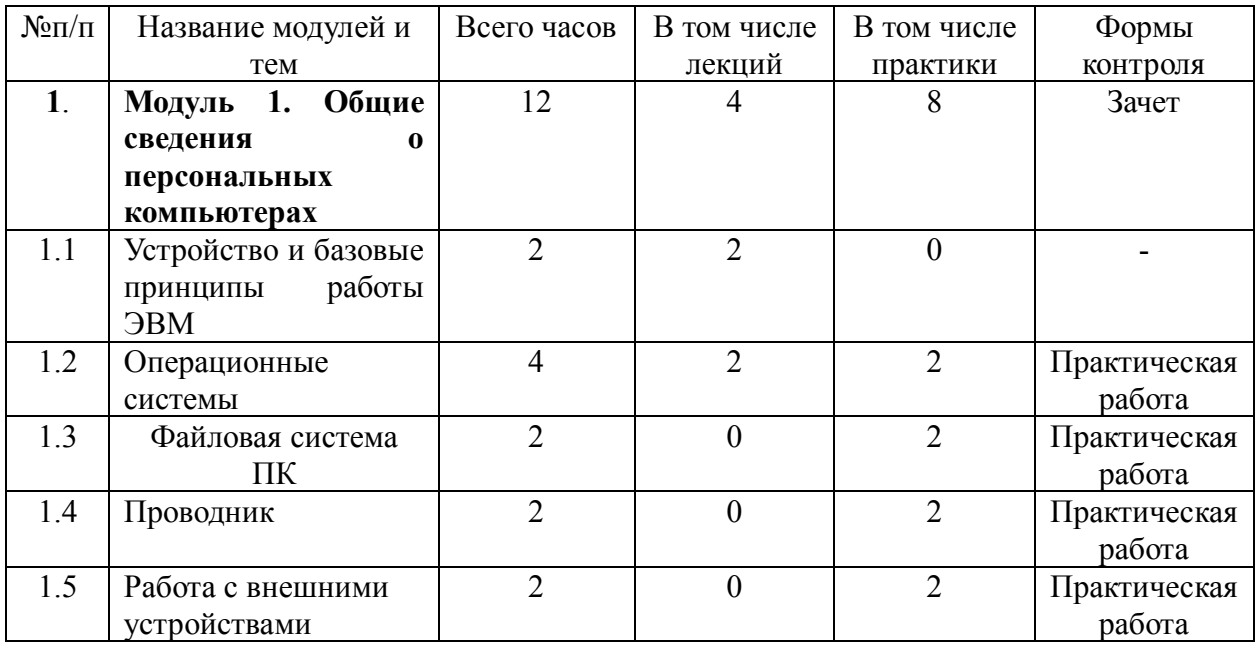

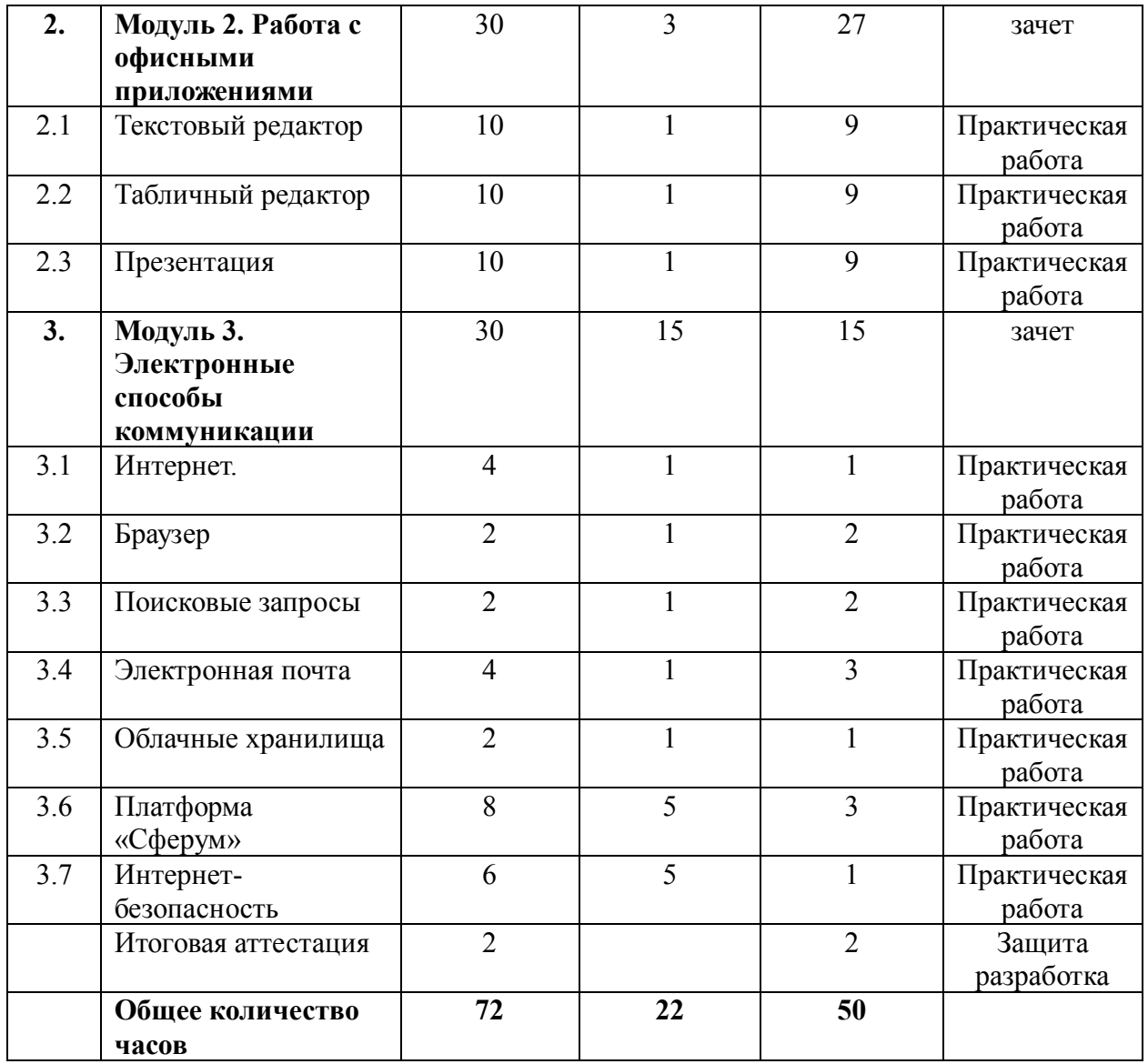

#### **Основное содержание программы**

#### **Модуль 1 Общие сведения о персональных компьютерах**

1. Устройство и базовые принципы работы ЭВМ. Устройство, составные части (аппаратная часть и программное обеспечение), характеристики, правила эксплуатации. Понятие свободного и проприетарного программного обеспечения. Устройства ввода и вывода информации. Клавиатура. Основные клавиши. Манипулятор мышь.

Практическая работа 1. Включение, перезагрузка и выключение компьютера.

Практическая работа 2. Работа с клавиатурой в Блокноте, регистр, знаки препинания, смена алфавита.

Практическая работа 3. Работа с мышью.

1.2. Операционные системы Операционная система Microsoft Windows. Рабочий стол (Панель задач, Главное меню, Пиктограммы). Работа с панелью управления Windows. Операционная система Linux. Работа с панелью управления Linux. Командная строка Linux. Настройка мыши, клавиатуры, звуков, установка времени и выбор часового пояса, переключение языка, выбор заставки, обои на рабочий стол и т.д. Окно программы,

документа, диалоговое окно. Основные элементы окна. Кнопки управления окном. Переключение между окнами. Изменение размеров окна. Перемещение окон на Рабочем столе. Меню. Контекстное меню. Стандартная панель инструментов. Антивирусы.

Практическая работа 4. Упражнения с окнами, перетаскивание окон, изменение размеров окна, выстраивание окон на рабочем столе.

Практическая работа 5. Оформление рабочего стола, смена дизайна.

Практическая работа 6. Запуск антивируса на частичную проверку.

1.3 Файловая система ПК Общая организация файловой системы. Окно «Мой компьютер». Структура дисков и папок. Создание папки. Правила сохранения файла. Операции с файлами (копирование, перенос, удаление через контекстное меню). Архивация файлов и папок. Корзина. Назначение и принципы работы. Восстановление данных. Очистка корзины. Завершение работы в Microsoft Windows

Практическая работа 7 Создание и переименование папок на флешке.

Практическая работа 8 Изменение вида информации в окне. (Создание собственной папки в Документах).

Практическая работа 9 Выделение, перенос и копирование папок и файлов (сначала на флешке, затем с флешки на винчестер и наоборот).

Практическая работа 10 Работа с Корзиной, удаление и восстановление объектов.

1.4 Проводник Программы. Проводник и Поиск. Свойства объекта. Создание ярлыков. Главное меню ПУСК. Запуск программ. Создание документа (\*. txt) и сохранение.

Практическая работа 11. Работа с программой Проводник. Поиск файлов. Определение размера файлов и папок, свободного места на дисках. Создание ярлыков на рабочем столе.

Практическая работа 12. Запуск стандартных программ (Калькулятор, Блокнот, Paint). Практическая работа 13. Выполнение расчета в калькуляторе. Использование боковой клавиатуры.

Практическая работа 14. Набор текста в блокноте и сохранение.

Практическая работа 15. Создание рисунка в Paint и сохранение.

Практическая работа 16. Сохранение документа по заданному адресу (в личную папку).

1.5 Работа с внешними устройствами. Обзор внешних носителей информации: CD и DVD диски, USB Flash, MP3-плейеры, цифровые диктофоны, фотоаппараты, видеокамеры, картридеры и т.п. Особенности работы с USB Flash. Требования безопасности к зарядке внешних носителей информации.

Практическая работа 17. Перенос информации между двумя устройствами.

Модуль 2 Работа с офисными приложениями.

2.1 Текстовый процессор Общие представления об MS Office. Программы пакета и их возможности.

Назначение программы Word. Структура окна. Режимы работы. (Вид / Разметка страницы / Обычный). Открытие документа. Работа с текстом (Пример). Перемещение по тексту. Выделение текста мышью. Работа с текстовыми фрагментами (перенос, копирование, удаление).

Отмена и возврат операций.

Создание нового документа. Переключение между открытыми документами.

Форматирование документа (основы работы с панелью форматирования – шрифты и выравнивание). Цвет шрифта и выделение цветом. Списки (Маркированные и нумерованные). Линейка. Пункт «Формат / Шрифт». Проверка орфографии и грамматики. Стили текста. Работа с оглавлением.

Таблицы. Добавление таблицы. Форматирование таблицы (Панель «Таблицы и границы»). Работа с таблицами. Ввод данных. Копирование текста в ячейках. Изменение структуры таблицы (удаление и вставка ячеек, строк и столбцов; изменение размеров ячеек; объединение и разбиение ячеек). Обрамление и заливка ячеек таблицы. Автоматическая нумерация страниц.

Панель инструментов Рисование. Рисунки из коллекции. Вставка символа. Вставка объектов. Панель изображений. Фигуры.

Замена фрагментов текста. Предпечатная подготовка. Проверка орфографии. Предварительный просмотр. Вставка номеров страниц. Параметры страницы.

Практическая работа 18 Открытие текстовых документов из программы, выделение текста разными способами. Перемещение курсора в тексте.

Практическая работа 19 Создание новых документов. Установка полей и ориентации бумаги. Набор текста на клавиатуре, исправление ошибок, перенос, копирование и удаление текста, перемещение абзацев. Сохранение документа по заданному адресу.

Практическая работа 20 Создание, оформление и печать текстового документа с таблицами и оглавлением.

Практическая работа 21 Добавление картинок и рисунков в текст. Копирование объектов из графического редактора в текстовый и наоборот. Оформление рисунков в тексте.

Практическая работа 22 Добавление диаграмм. Оформление диаграмм.

Практическая работа 23. Добавление смарт-объектов в текст.

2. Табличные редакторы.

Знакомство с программой подготовки презентаций MS Excel. Понятие ячейки, столбца, строки. Панель управления программой. Создание таблицы. Ввод данных. Строка формул. Возможности программы в работе воспитателя детского сада на примере заполнения табеля и протокола соревнований.

Практическая работа 24. Создание таблицы в MS Excel. Ввод данных.

Практическая работа 25. Вставка формул. Копирование данных из таблицы с формулами.

Практическая работа 26. Оформление таблицы.

3. Презентации

Знакомство и программами подготовки презентаций MS PowerPoint. Разметка слайдов. Ввод текста. Вставка рисунков, диаграмм и таблиц. Настройка анимации. Управление показом слайдов. Сохранение слайдов в различных форматах. Сохранение презентаций. Правила оформления презентаций для выступления на городских мероприятиях. Правила оформления презентаций для создания электронных образовательных ресурсов.

Практическая работа 27. Создание презентации для выступления на городском мероприятии.

Практическая работа 28. Создание презентации для работы с детьми.

Модуль 3 Электронные способы коммуникации

3.1. Интернет. История создания Интернета. Строение Интернета.

Практическая работа 29. Тренинг «Правда» или «Ложь». Мифы и реальность Интернета.

3.2 Браузеры. Основные кнопки панели инструментов. История/журнал. Возникновение контекстной рекламы. Настройки браузера. Понятие защищенного протокола. Просмотр информации в режиме инкогнито.

Практическая работа 30. Вход в разные браузеры, установленные на компьютере.

3.3 Поисковые запросы. Поисковые системы. Сохранение информации. «Путешествие» по Интернету. Поиск информации в сети. Способы поиска и просмотра информации в Интернете. Поисковые системы (поиск сайтов) www.yandex.ru, нигма.рф. Скачивание информации из Интернета.

Практическая работа 29. Оформление поискового запроса с использованием логических формул. Сохранение найденной информации в интернете на компьютере. Просмотр журнала/истории браузера.

Практическая работа 30. Переход в режим инкогнито. Поиск информации. Сохранение информации. Просмотр журнала/истории браузера.

Практическая работа 31. Выполнение однотипных поисковых запросов в разных браузерах. Сравнение результатов.

3.4 Электронная почта. Почтовая служба Mail. Yandex. Создание почтового ящика. Входящие и исходящие сообщения. Прикрепление файла. Отправка и получение писем. Понятие спама. Понятие рассылок. Способы борьбы с почтовым спамом. Отправка и получение электронной почты. Создание новых писем и ответов. Обработка писем (создание папок, сортировка, удаление, сохранение). Работа с адресной книгой. Добавление приложений к письмам в виде файла и создание подписей.

Практическая работа 31 Создание почтового ящика. Создание и отправка письма сразу нескольким адресатам. Чтение входящего сообщения.

Практическая работа 32 Настройка почты. Создание папок. Сортировка писем.

Практическая работа 33 Настройка дизайна почтового ящика. Оформление личной подписи.

Практическая работа 34 Настройка адресной книги. Создание групп для рассылок информации. Отправка письма группе.

3.5 Облачные хранилища. Облачное хранилище Yandex-диск. Облачное хранилище Mailдиск. Функционал облачных хранилищ. Работа с меню облачного хранилища.

Практическая работа 35. Размещение документа в облачном хранилище. Предоставление совместного доступа. Отправка ссылки на доступ по почте.

3.6 Платформа «Сферум». Краткая информация о платформе «Сферум». Роли на платформе и их основные возможности. Регистрация преподавателя по ссылке-приглашению. Регистрация без ссылки-приглашения. Вход на платформу после регистрации. Вкладка «Главная». Функционал родителя на платформе. Сценарии использования платформы «Сферум» в образовательном процессе. ВК-мессенджер. Создание чата с родителями.

Практическая работа 36. Регистрация и вход на платформу.

Практическая работа 37. Создание чата с родителями. Отправка сообщения. Ответ на сообщение.

Практическая работа 38. Участие в трансляции.

Практическая работа 39. Работа с документами в детском саду через платформу.

Практическая работа 40. Создание статьи.

Практическая работа 41. Создание опроса.

3.7 Интернет-безопасность

Понятие информационной безопасности в детском саду. Области обеспечения информационной безопасности. Нормативно-правовая база по информационной безопасности. Безопасность персональных данных (требования к педагогу). Требования безопасности при работе с электронной почтой. Требование безопасности при подготовке материалов для публикации на сайте и в госпабликах образовательной организации. Требования безопасности при использовании официальных мессенджеров образовательной организации. Безопасный интернет для дошкольников.

Практическая работа 42. Создание информационного материала для родителей по интернетбезопасности.

#### **Ресурсное обеспечение**

Компьютерный класс с выходом в Интернет, мультимедиа проектор, принтер.

#### **Текущая аттестация**

Выполнение практической работы. Возможно выполнение как самостоятельно, так и по группам по 3 - 4 человека.

#### **Итоговая аттестация**

По окончании модуля слушатели готовят собственную разработку выступления по выбранной теме, которая должна состоять следующих элементов:

• презентация в соответствии с требованиями ЦНППМ к оформлению презентации городского мероприятия;

• аннотированный каталог ЭОР и ЦОР по теме;

• аннотированный каталог интернет-ресурсов по теме проекта;

• дидактический материал для детей 5-7 лет с использованием офисных приложений, собственных графических изображений или интернет - сервисов.

#### **Учебно-методическое обеспечение**

Вовк Е. Т. Astra Linux : руководство по национальной операционной системе и совместимым офисным программам / Елена Вовк. - Москва : Манн, Иванов и Фербер, 2022.

Интернет-контент - пользователь: особенности взаимодействия. - Москва : Перо : Иннопрактика, 2021.

Литвинов В. А. Информатика: открытое программное обеспечение : учебное пособие / В. А. Литвинов ; Министерство внутренних дел Российской Федерации, Барнаульский юридический институт. - Барнаул : НИиРИО БЮИ МВД России, 2020.

Руссинович М., Соломон Д., Ионеску А., Йосифович П. Внутреннее устройство Windows / Марк Руссинович, Дэвид Соломон, Алекс Ионеску, Павел Йосифович ; [перевел с английского: Е. Матвеев]. - 7-е изд. - Санкт-Петербург [и др.] : Питер, 2022.

Саймонс Г. Д., Мухин М. Ю., Олешко В. Ф. Межпоколенческая трансляция коммуникативно-культурной памяти в эпоху цифровизации = Intergenerational translation of communicative-cultural memory in the era of digitalization : монография / Г. Д. Саймонс, М. Ю. Мухин, В. Ф. Олешко [и др. ; отв. ред. М. Ю. Мухин, Г. Д. Саймонс] Министерство науки и высшего образования Российской Федерации, Уральский федеральный университет имени первого Президента России Б. Н. Ельцина. - Екатеринбург : Изд-во Уральского университета, 2021.

Тошович Б. Интернет-стилистика : монография / Бранко Тошович. - Москва : Флинта : Наука, 2015.

Шестак Н. В., Чмыхова Е. В. E-learning - обучение в сети Интернет / Н.В. Шестак, Е.В. Чмыхова ; Соврем. гуманитар. акад. - Москва : Изд-во Современного гуманитарного университета, 2015.

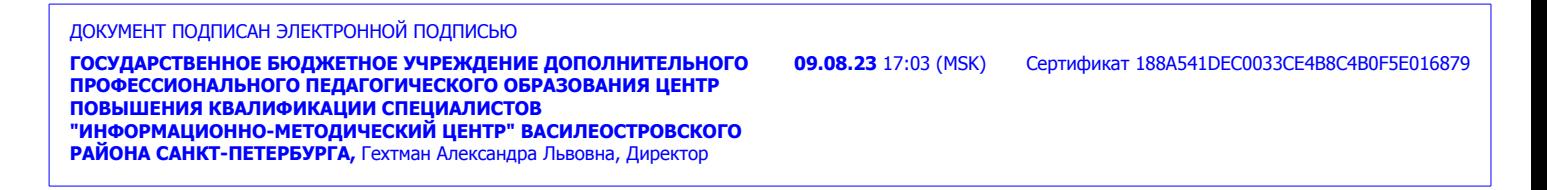